# Adobe Photoshop 2020 CC 2021 23.1 for windows

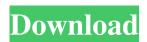

### Photoshop Download Link License Key Full Free PC/Windows [Updated-2022]

Taking a look at your image It's always a good idea to take a minute to get a high-level look at the image you're going to edit. You can create a quick thumbnail image by doing any of the following: \* Click the Arrange tool in the Tools panel and drag a thumbnail image out onto the screen. \* Click the Pencil icon at the top of the Layers panel, choose thumbnail in the thumbnail size drop-down list, and then click and drag the thumbnail onto the image. \* On the Layers panel, click the small arrow beside the thumbnail's name and choose thumbnail. \* If you have a Magic Wand or the Polygonal Lasso tool, click the thumbnail image and use the eyedropper to select the area to be affected. If you do not have the Arrange tool or the Magic Wand or Polygonal Lasso tool, use a tool to select the area or the image you want to modify. Then, after choosing the tool from the Tools panel, choose the thumbnail from the Layers panel. The image appears as a thumbnail in the Layers panel. Try to avoid attempting any editing in too many different windows or programs because too much going on at once can cause confusion and make it hard to get things done. Too many tools can also slow down your work.

#### Photoshop Download Link Crack+ Download [Latest 2022]

To use Photoshop Elements, we need a Windows PC and a copy of Photoshop. You can download this software from the Adobe website. 1. Download & Install Photoshop Elements There is only one version of the Photoshop Elements software, even though there is a wide range of features available. The tool is available in Windows, macOS and Linux. Instructions for the different versions of Photoshop Elements are here. Adobe Photoshop Elements 2020 Instructions for downloading and installing the latest version of Photoshop Elements are here. You can also use the feature to convert a current version of Photoshop to Photoshop Elements. 2. Use Photoshop Elements To create your photo edits using Photoshop Elements, you will need: - A creative or professional tool like Photoshop. – A source image – An active internet connection – Adobe Photoshop Elements software Step 1: Open a new document in Photoshop Elements Photoshop Elements is a tool for creating graphics. In order to edit images, open a new photo in Photoshop Elements. Photoshop Elements creates a new document in which you can edit a photo. On macOS, a photo will automatically open in Photoshop Elements when you double-click on the image file. On Windows, you can also use the main menu or the file open menu to open the image file in Photoshop Elements. Step 2: Edit the image Click once on the new document in Photoshop Elements to open the image in the workspace or press the image tab. The new document in Photoshop Elements is now available to edit. You can adjust the colors, levels and shadows of the image. You can also use the brush tool. In addition, you can crop, rotate, select and draw text in the image. Step 3: Save and close the image You can save your image in the image editing software or you can close the document to return to the folder. However, you need to decide whether you want to save your photo before you close the application. Photoshop Elements helps you create your images and

then you can easily modify them. When you edit images in Photoshop Elements, you use the same tools as Photoshop. However, the software makes it easy to adjust the colors and contrast. Therefore, you can create high-quality images without having to use Photoshop. You can download the software at the Adobe website. To use Photoshop Elements, we need a Windows PC and a copy of 05a79cecff

#### Photoshop Download Link [32|64bit]

We continue with our discussion of some of the problems encountered in designing and building the robot arm of the Lintito. In the previous episode, we saw how we have been using the tool to connect the individual components of the robot arm. In this episode, we will see how the control algorithm works in our robot arm. We will also see how the robot arm moves its hand to grasp and pick up any object you might want to program into it. We will also briefly see the way in which the robot arm moves in response to the user's inputs. For this episode, we have created a simple robot arm. This robot arm has been designed to move forwards and backwards. We have used an infrared sensor as a pointer, and have used it to scan the objects we wish to pick up. We have chosen a task in which the robot arm will pick up a colored paper strip that is placed in front of it. The color of the paper strip is important. We will not start the project until we have identified the correct color. We have started by coding the robot arm. The robot arm has been named moving\_robot\_arm. We have decided that we will not use any sort of counter to keep track of the number of times we move forwards or backwards, as we do not want the robot arm to repeat movements. We will also not keep track of the coordinates of the robot arm, as we do not wish to display the robot's location on the screen. We have made the background of the screen black. We will update this later on. We have connected the GUI to the PC by using the Create Window option. We have now connected a HID (human interface device) named Mouse2 to the GUI. We have created a Panel named Panel1 that will be the panel in which the moving\_robot\_arm will be drawn. We have also added the Event Handler Body1 to the body of the robot arm. We have created a new class named MovingRobotArm by right clicking on MovingRobotArm.py and selecting New Class. We have named the class MovingRobotArm and dragged the moving\_robot\_arm class into it. We have also created a new class named Body1 that will be the body of the robot arm. We have added an absolute location sensor to the moving robot arm class. We have added another absolute location sensor to the Body1 class. We have also added a LED

## What's New In Photoshop Download Link?

Hotel Uppsala Hotel Uppsala (known as the Cube or the Cube Department Store, depending on the location) is a department store in Stockholm, Sweden. It was designed by Finnish architect Alvar Aalto. The design of the store was chosen from among several submissions. The design of the building was chosen in 1937 and building work began in 1938. It was completed in 1941. The roof of Hotel Uppsala is one of the most recognizable buildings in the city and has been featured on several occasions on the television series Hotel Impossible. On the 30th anniversary of the building's completion on October 7, 1981, there was an opening ceremony for the then-new Stockholm Centre of Scandinavia. The event was attended by the King of Sweden Carl XVI Gustaf and members of the royal family. History The planning phase for the building began in 1933. The company chose the name "Hotel Uppsala" on December 30, 1937 and the opening ceremony was held on July 14, 1941. Alvar Aalto won the competition for the design of the cube on a bet with professor A.D. Frederiksen and his student Carl Schlosser. Aalto was in Moscow, USSR at the time and Frederiksen and Schlosser were visiting Stockholm. Aalto was unaware that an international competition was about to be held. When he returned to his hotel room to sleep, he was awakened by a courier with a letter from the Swedish Academy informing him that he had won. References Category: Alvar Aalto buildings Category: Buildings and structures in Stockholm Category:Department stores Category:1940s in Stockholm Category:Tourist attractions in Stockholm Category: Uppsala University Category: Buildings and structures completed in 1941 Category: Retail buildings in SwedenDifferential reduction of intra-neuronal inositol 1,4,5-trisphosphate in postsynaptic and pre- and postsynaptic elements of rat spinal cord. After the release of evoked excitatory postsynaptic potentials, the concentration of [3H]-inositol 1,4,5-trisphosphate ([3H]-InsP(3)) declined in the motor endplate region at a faster rate than that in the perineuronal region containing pre- and postsynaptic elements.

# **System Requirements For Photoshop Download Link:**

Minimum: OS: Windows 10 64-bit Windows 10 64-bit Processor: 2.4 GHz Dual Core Processor or better 2.4 GHz Dual Core Processor or better Memory: 2 GB RAM 2 GB RAM Graphics: Intel HD 4000 or better, NVIDIA GTX 970 or better, AMD RX 480 or better Intel HD 4000 or better, NVIDIA GTX 970 or better, AMD RX 480 or better Sound Card: DirectX 11 Compatible, must work with Windows 10 DirectX 11 Compatible, must work with Windows 10 Hard Drive: 4

https://progressivehealthcareindia.com/2022/07/01/free-wedding-album-design-templates-psd-free-download/

https://libertinosdaalcova.com/photoshop-7-2/

https://www.topperireland.com/advert/free-photoshop-brushes-cc-1171-free-downloads/

https://houstonhousepc.com/photoshop-icon-maker/

http://yotop.ru/2022/07/01/adobe-photoshop-cc-2018-2019-free-download/

https://bestpornweb.site/wp-content/uploads/2022/07/imagenomic portraiture 23 4 photoshop plugin free download.pdf

https://atompublishing.info/free-download-adobe-dreamweaver-cc-2019/

http://paintpanic.com/free-grass-photoshop-brushes-2254-free-downloads

https://wozyzy.com/upload/files/2022/07/URjnkhzOyfrYhN3nCj9z 01 1ff4253534b6fd2e54a78cd614d5a429 file.pdf

https://jimmyvermeulen.be/download-photoshop-7-latest-for-windows/

https://likesmeet.com/upload/files/2022/07/NNiHUoF5H8QSTCEhZmed 01 1ff4253534b6fd2e54a78cd614d5a429 file.pdf

http://www.gurujijunction.com/blog/photoshop-grid-design-tutorials/

https://pregnancyweekla.com/photoshop-font-packs/

https://kinderspecial.com/blog/index.php?entryid=5742

https://buycoffeemugs.com/28-photoshop-gradients-photoshop-vector-brushes/

https://ssmecanics.com/adobe-photoshop-express-game/

https://nisharma.com/install-adobe-photoshop-2019-32bit/

https://mhealthtechsolutions.com/2022/07/01/33537/

https://fam-dog.ch/advert/photoshop-7-0-windows-10-free-download/

http://www.khybersales.com/2022/07/01/download-free-adobe-photoshop-5-1/